## **ConfigurazioneMozilla Thunderbird (versione 91.10.0):**

**Il protocollo Exchange non è possibile configurarlo con questo client, se non scaricando ed installando un componente aggiuntivo che deve essere acquistato dopo un periodo di prova gratuito.**

**Thunderbird configurato con protocollo IMAP:**

Dal menu Strumenti / Impostazioni Account:

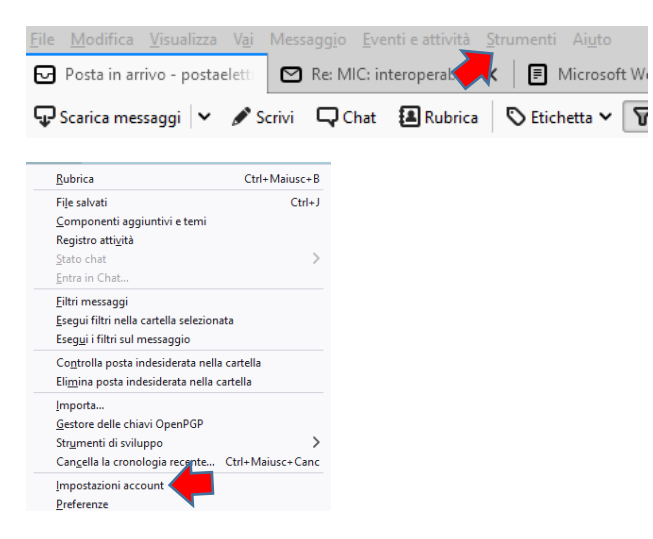

In basso a sinistra del menu Impostazioni Account / Azioni Account / Aggiungi account di posta:

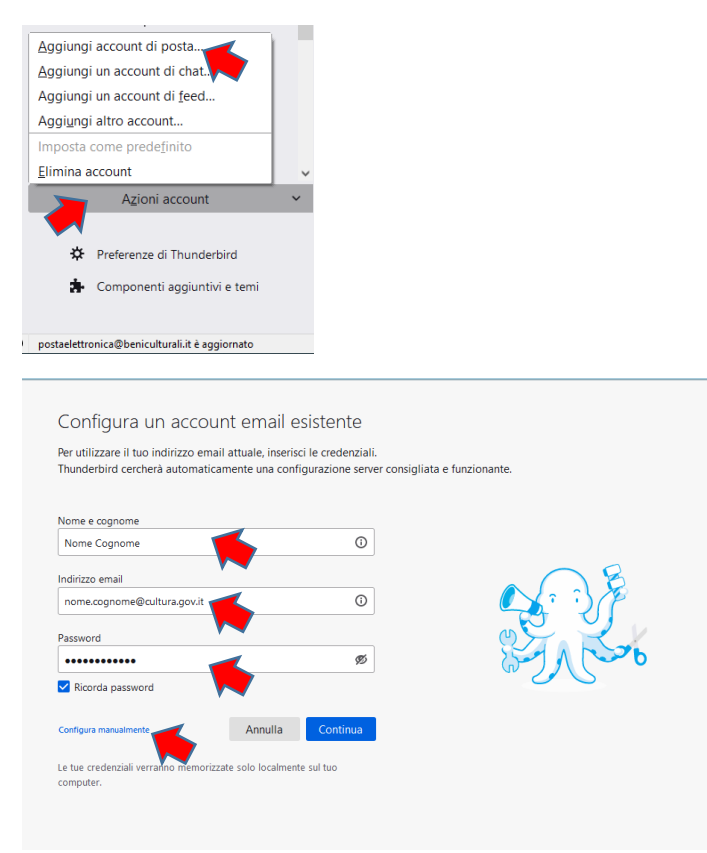

## Configura manualmente:

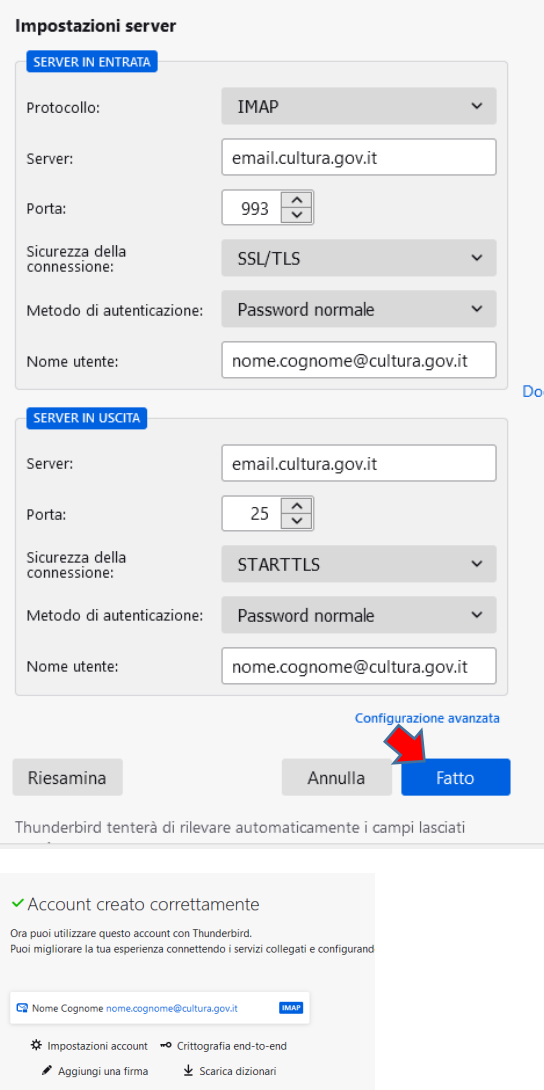

Connetti servizi collegati<br>Configura altri servizi per ottenere il massimo dalla tua esperienza<br>con Thunderbird.<br>**B** Connetti a una rubrica CardDAV

Connetti a una rubrica LDAP Connetti a un calendario remoto Fine Fine